# **GRASS GIS 7 workshop**

# Course Introduction GRASS GIS 7 Overview

Markus Neteler

OSGeo Ireland – 1st National Symposium 2017

mundialis GmbH & Co. KG http://www.mundialis.de

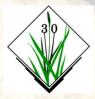

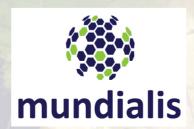

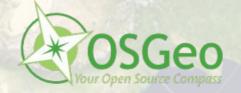

### **About the trainer**

Markus Neteler: Germany – Italy – Germany GRASS GIS since 1993, FOSSGIS.de, GFOSS.it, OSGeo.org, etc. Worked in research from 1999-2016 (mainly in Italy) Since 2016: partner and general manager at mundialis, Bonn (DE)

#### mundialis GmbH & Co. KG

- founded in 2015 in Bonn by T. Adams, H. Paulsen and M. Neteler
- at time 7 staff
- massive GIS data processing and Earth Observation
- offers decades of experience in Open Source GIS (especially GRASS GIS development)
- gained HPC experience through processing of
   MODIS Land Surface Temperature: "EuroLST"
   15 years of gap free daily data at 250m resolution

Dr. Markus Neteler mundialis GmbH & Co. KG Kölnstraße 99 53111 Bonn, Germany

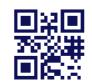

**Email: neteler@mundialis.de** 

Web: http://www.mundialis.de

### **Course overview**

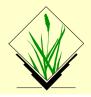

#### 1) Introduction

Who is the presenter Course overview: structure What is GRASS GIS, OSGeolive

#### 2) GRASS GIS Software first steps

- Intro QGIS-Processing-GRASS GIS
- Data: course data: North Carolina
- Using GRASS GIS in QGIS through "Processing"

#### 3) GRASS GIS general introduction

- Database structure of GRASS GIS
- About the course data set
- First steps in using GRASS GIS 7
  - Graphical user interface (GUI)
  - GRASS command structure
  - Command line or GUI?
  - Creating a perspective view

#### 4) GRASS GIS raster introduction

- raster processing concepts
- import of a GeoTIFF (DEM)
- Color tables, NULL masks etc
- hydrological modelling
- raster capabilities in GRASS GIS

#### 5) GRASS GIS vector introduction

- Why a topological vector data model
- Vector feature extraction
- Vector geometry dissolving
- Geometry editing/digitizing
- Import/export
- Capabilities of the vector engine

#### 6) Outlook and diskussion

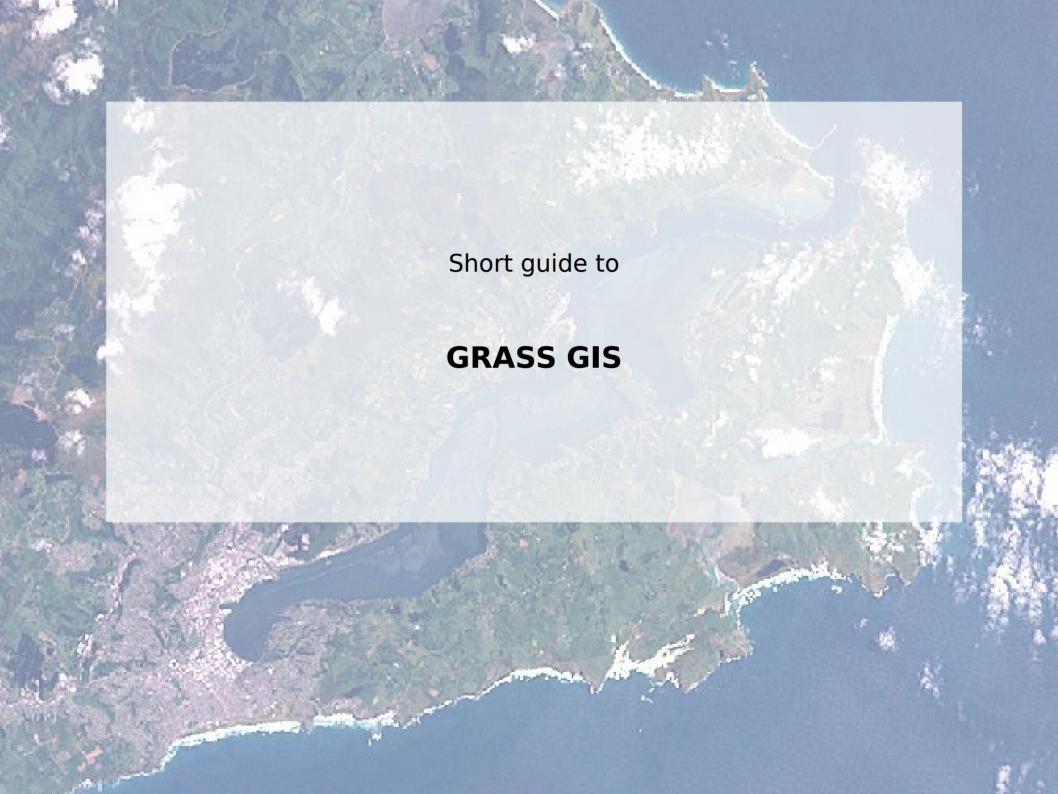

# What's GRASS GIS?

http://grass.osgeo.org

- <u>Geographic</u> <u>Resources</u> <u>Analysis</u> <u>Support</u> <u>System</u>
- Open Source GIS, developed since 1984, since 1999 GNU GPL
- Portable code (many operating systems, 32/64bit)
- Your GIS backbone linkable to:

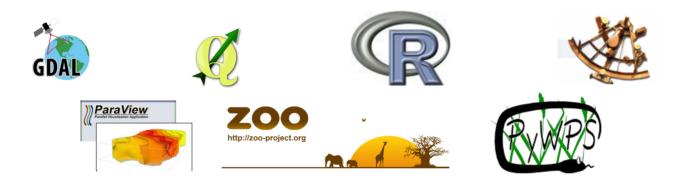

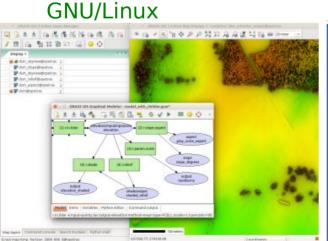

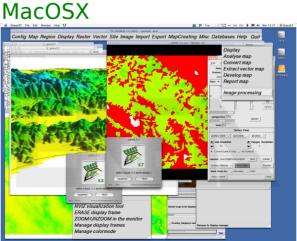

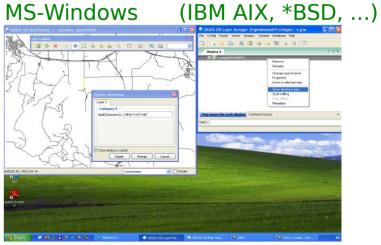

# What's GRASS GIS?

- Raster 2D/3D (voxel) processing
- Vector 2D/3D topological processing
- Vector network analysis support
- Image processing system
- Space-time cubes, temporal GIS
- Native raster and vector format
- 3D Visualization system
- DBMS integrated (SQL) with SQLite, DBF, PostgreSQL, MySQL, and ODBC drivers

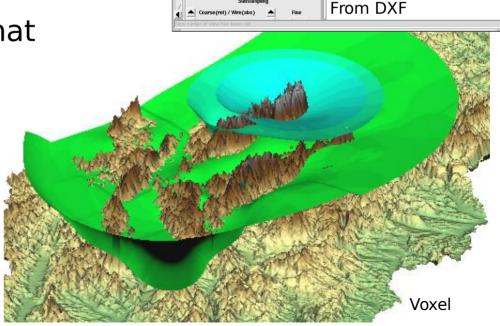

GRASS GIS 7 capabilities: a graphical overview: http://www.slideshare.net/markusN/grass-gis-7-capabilities-a-graphical-overview

## What's GRASS GIS?

### **Graphical index of GRASS GIS modules**

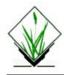

#### Graphical index of GRASS GIS modules

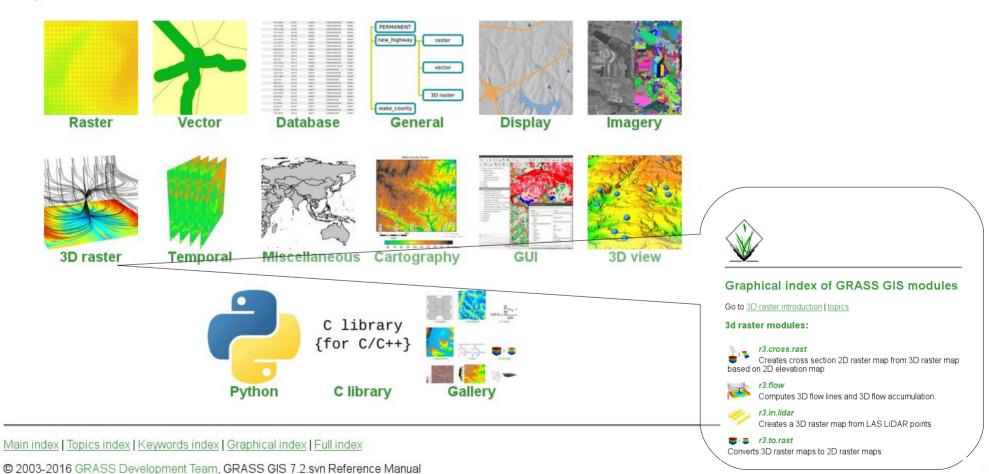

https://grass.osgeo.org/grass72/manuals/graphical\_index.html

water\_results

## **GRASS GIS 7 User interface**

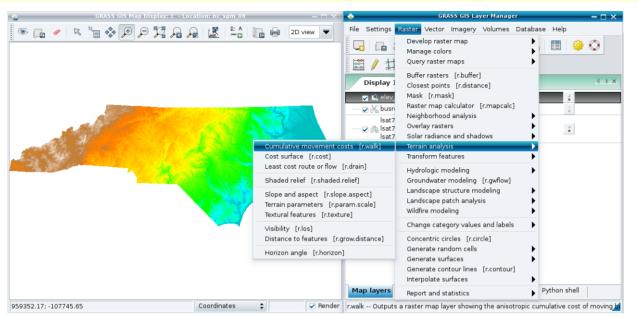

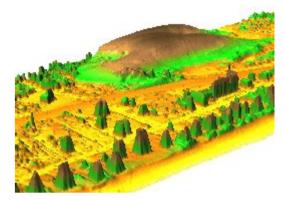

Nagshead LiDAR time series: dune moving over 9 years (NC, USA)

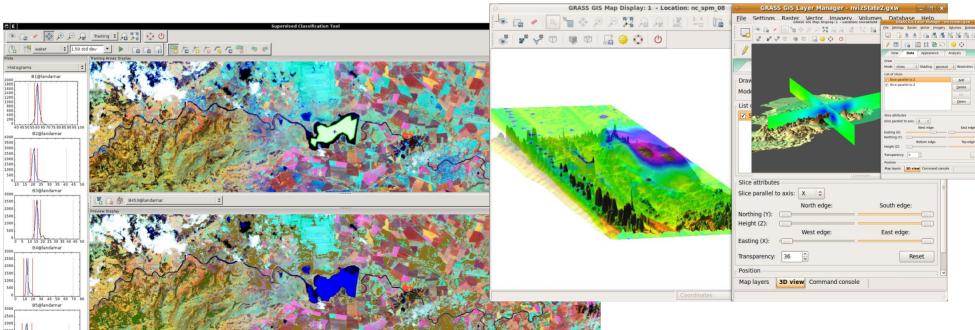

# **GRASS GIS 7: Geospatial Modeller**

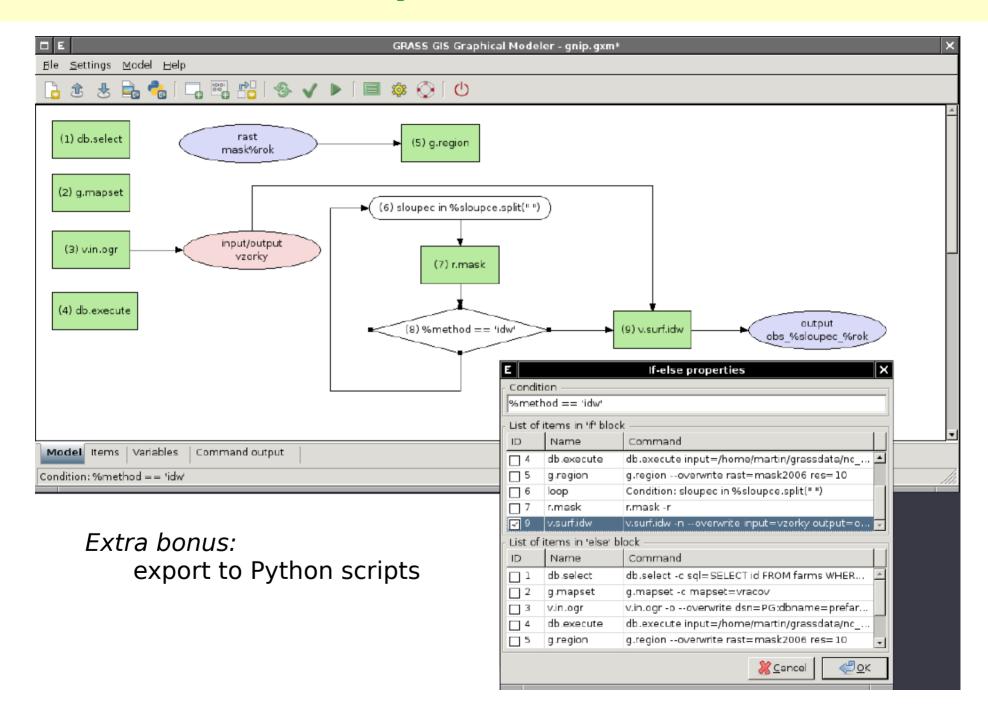

# **Raster and 3D vector**

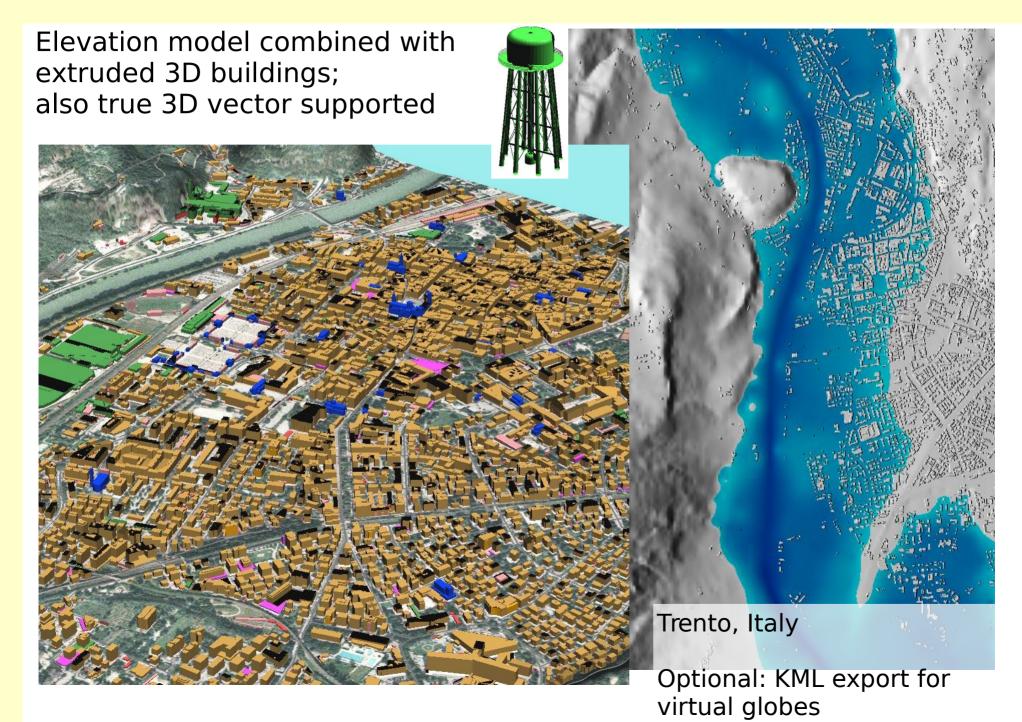

# **GRASS Topological 2D/3D Vector model**

GIS

<u>=</u>

not in

### **Vector geometry types**

- Point
- Centroid
- Line
- Boundary
- Area (boundary + centroid)
- face (3D area)
- [kernel (3D centroid)]
- [volumes (faces + kernel)]

Geometry is **true** 3D when: x, y, z

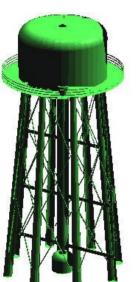

Faces

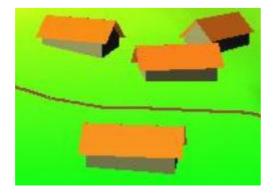

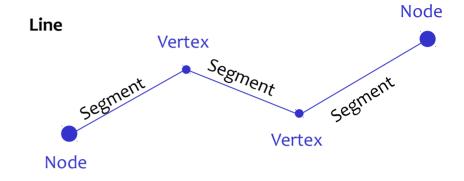

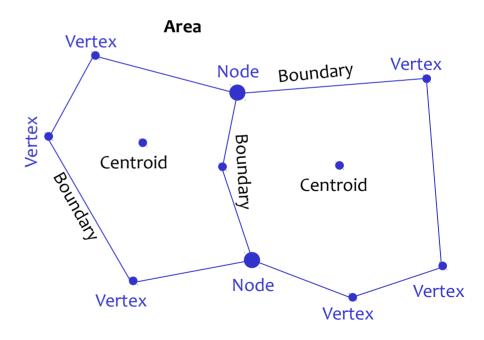

Use of Spatial Index

# **GRASS Topological Vector Digitizer**

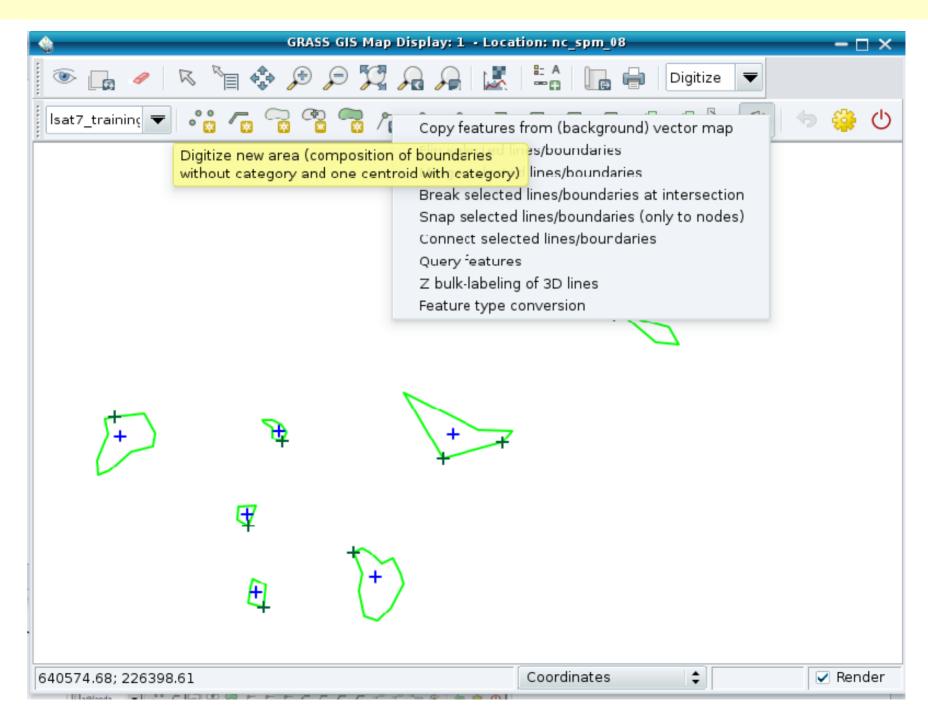

# **New Space-Time functionality in GRASS 7**

#### Temporal data processing in GRASS GIS

The temporal GIS framework in GRASS introduces three new datatypes that are designed to handle time series data:

- Space time raster datasets (strds) are designed to manage raster map time series. Modules that process strds have the naming prefix t.rast.
- Space time 3D raster datasets (str3ds) are designed to manage 3D raster map time series. Modules that process str3ds have the naming prefix t.rast3d.
- Space time vector datasets (stvds) are designed to manage vector map time series. Modules that process stvds
  have the naming prefix t.vect.

#### Temporal data management in general

List of general management modules:

- t.connect
- t.create
- t.remove
- t.register
- t.unregister
- t.info
- t.list
- t.rast3d.list
- t.vect.list
- t.vect.db.select
- t.sample
- t.support
- t.topology

#### Export/import conversion Querying and map calculation Aggregation

- t.rast.export
- t.rast.import
- t.rast.out.vtk
- t.rast.to.rast3
- r3.out.netcdf
- t.vect.export

#### Statistics and gap filling

- t.rast.gapfill
- t.rast.univar

#### t.rast.list

- t.rast.extract
- t.rast.gapfill
- t.rast.mapcalc
- t.rast3d.extract
- t.rast3d.mapcalc
- t.rast3d.univar
- t.vect.extract
- t.vect.import
- t.vect.observe.strds
- t.vect.univar
- t.vect.what.strds

t.rast.aggregate.ds
 t.rast.aggregate

· t.rast.series

Space time datasets are stored in a temporal database. SQLite3 or PostgreSQL are supported as SQL database back end. Connection settings are performed with <u>t.connect</u>. As default a sqlite3 database will be created in the PERMANENT mapset that stores all space time datasets and registered time series maps from all mapsets in the location.

# **GRASS GIS 7: Space-time functionality**

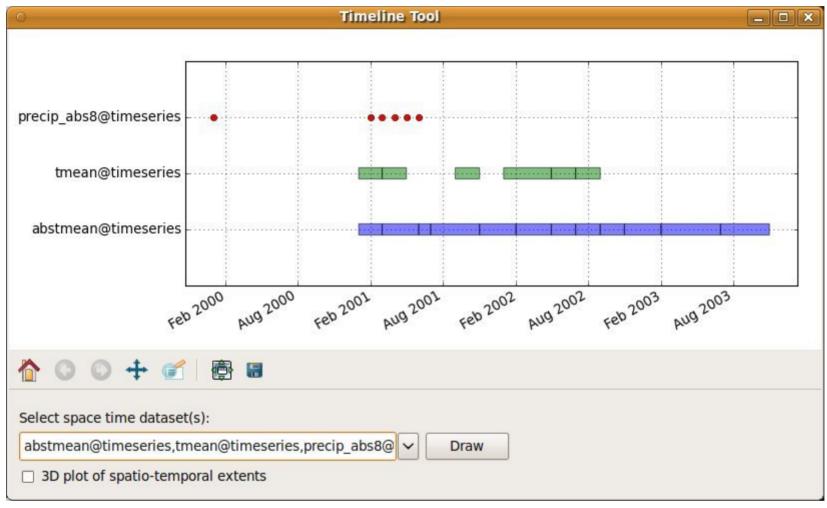

Screenshot: S Gebbert/A. Petrasova

t.register: Registers raster, vector and raster3d maps in a space time dataset

# **GRASS GIS 7: Space-time functionality**

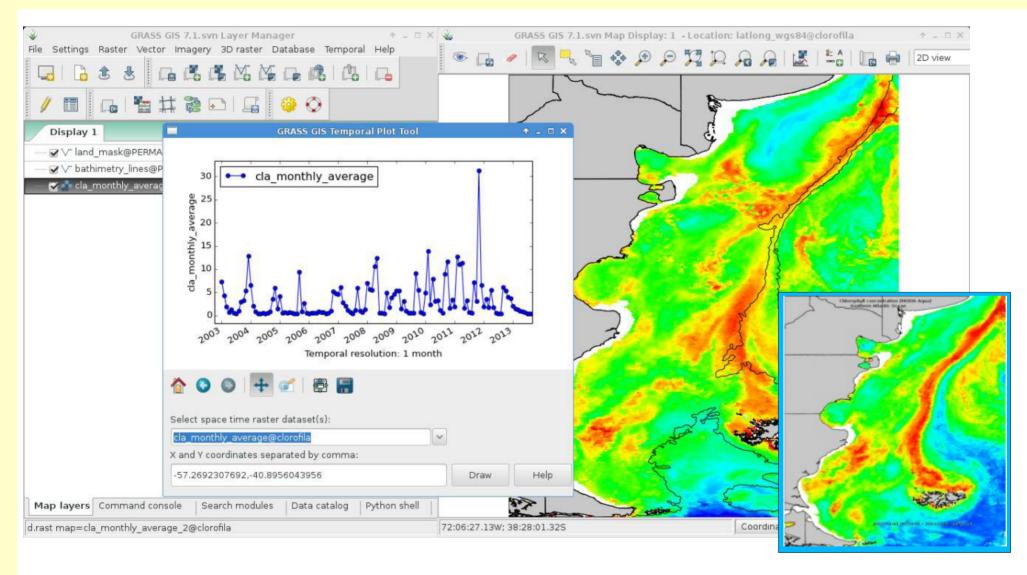

g.gui.tplot: plots the values of one or more temporal raster datasets for a queried point defined by a coordinate pair (in PDF, click for animation)

# **GRASS GIS 7 and R integration**

There is a dedicated R packages "rgrass7" for GRASS GIS data exchange

https://grasswiki.osgeo.org/wiki/R statistics/rgrass7

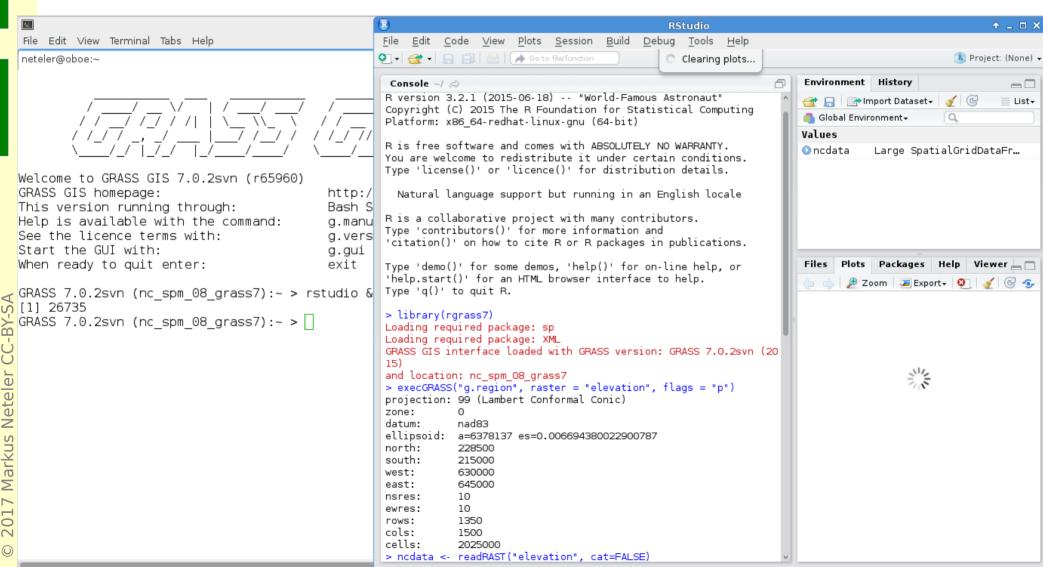

# **Python API integration**

http://grass.osgeo.org/wiki/GRASS and Python

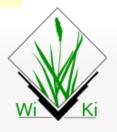

Navigation

Main Page Community

Development

Documents

GRASS Help

Recent changes

Help

Toolbox

What links here Related changes Upload file Special pages Printable version

Permanent link

Mar

2017

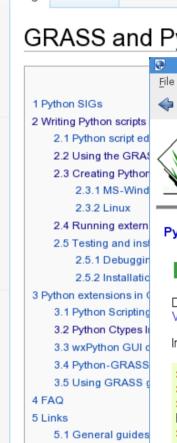

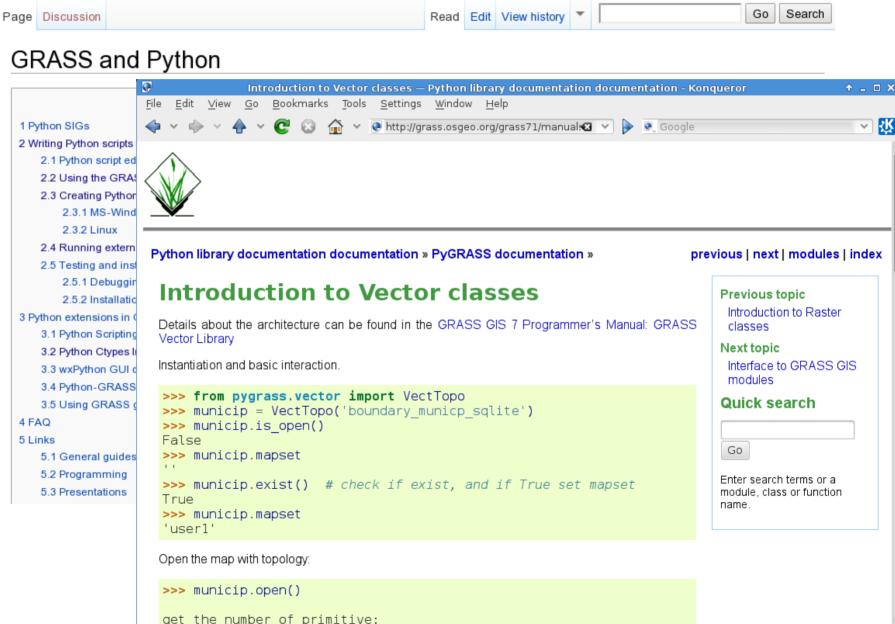

# **Using Python and GRASS GIS 7 with ipython**

An interactive (Web based!) shortcourse on writing GRASS scripts in Python

https://github.com/wenzeslaus/python-grass-addon

https://github.com/wenzeslaus/python-grass-addon/blob/master/01 scripting library.jpynb 🔻 🗷

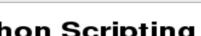

### Introduction to the GRASS GIS 7 Python Scripting Library

The <u>GRASS GIS 7</u> Python Scripting Library provides functions to call GRASS modules within scripts as subprocesses. The most often used functions include:

- run\_command: most often used with modules which output raster/vector data where text output is not
  expected
- read\_command: used when we are interested in text output
- parse\_command: used with modules producing text output as key=value pair
- write\_command: for modules expecting text input from either standard input or file

Besides, this library provides several wrapper functions for often called modules.

#### Calling GRASS GIS modules

We start by importing GRASS GIS Python Scripting Library:

```
In [ ]: import grass.script as gscript
```

Before running any GRASS raster modules, you need to set the computational region using <u>g.region</u>. In this example, we set the computational extent and resolution to the raster layer elevation.

```
In [ ]: gscript.run_command('g.region', raster='elevation')
```

The run\_command() function is the most commonly used one. Here, we apply the focal operation average (r.neighbors) to smooth the elevation raster layer. Note that the syntax is similar to bash syntax, just the flags are specified in a parameter.

## **GRASS Addons: User contributed extensions**

The Addons repository is SVN based:

**One-click installation** with extension manager

Increasing inflow of Python scripts

Users can easily obtain **write access** to develop new functionality

Peer review through SVN commit email list

Also github, gitlab etc. now supported

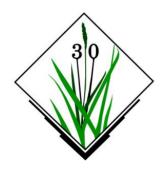

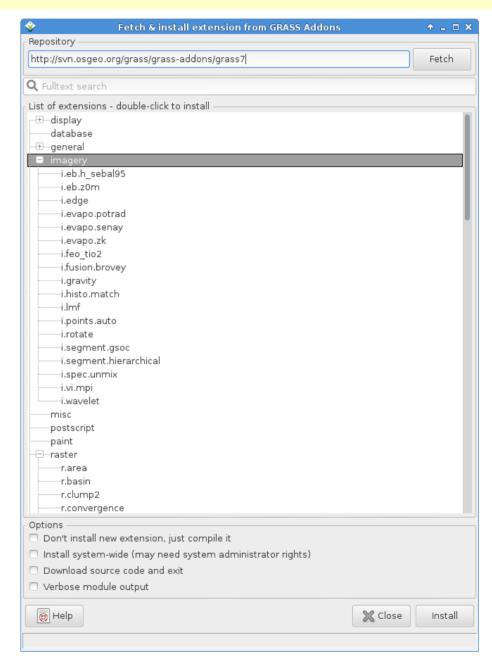

https://grass.osgeo.org/grass7/manuals/addons/

### Where's the stuff?

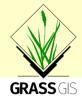

### **GRASS GIS 7** Software:

Free download for MS Windows, MacOSX, Linux and source code: https://grass.osgeo.org/download/

Addons (user contributed extensions): https://grass.osgeo.org/grass7/manuals/addons/

### Free sample data:

Rich data set of North Carolina (NC)
... available as GRASS GIS location and in common GIS formats
https://grass.osgeo.org/download/sample-data/

### **User Help:**

Mailing lists (also in different languages):

https://grass.osgeo.org/support/

#### Wiki:

https://grasswiki.osgeo.org/wiki/

https://grasswiki.osgeo.org/wiki/R statistics/rgrass7

### Manuals:

https://grass.osgeo.org/documentation/manuals/